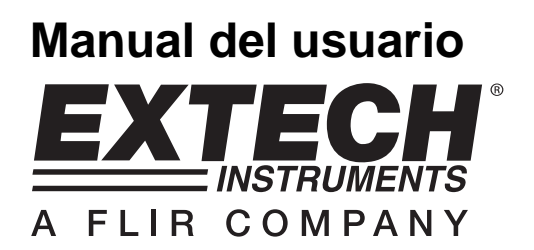

# **Medidor de Vibración**

Registrador de datos en tiempo real con tarjeta SD

# **Modelo SDL800 EXTECH SDL800**  $\odot$

# **Introducción**

Agradecemos su compra del medidor de vibración SDL800 de Extech. Este medidor muestra y guarda las lecturas de vibración de aceleración, velocidad y desplazamiento. Las unidades de medición son metros/s<sup>2</sup>, ft/s<sup>2</sup>, g, mm/s, cm/s, in/s, mm y pulgada. Las lecturas de datos registradas se guardan en una tarjeta SD para transferencia a una PC. Este medidor se embarca probado y calibrado y con uso apropiado le proveerá muchos años de servicio confiable.

# **Seguridad**

### **Señales internacionales de seguridad**

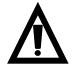

Esta señal adyacente a otra señal o terminal, indica que el usuario debe referirse al manual para mayor información.

# **Descripción del medidor**

- 1. Enchufe para captura de vibración
- 2. Indicador de medición
- 3. Tecla <sup>se:</sup> de retención (HOLD) y retroiluminación
- 4. Tecla  $\bigcirc$  de apagado y encendido ON / OFF
- 5. Tecla flecha arriba ▲ / UNIDAD
- 6. Tecla flecha abajo ▼ / FUNCIÓN
- 7. Tecla ENTER y LOG
- 8. Ranura para tarjeta SD
- 9. Sensor de vibración
- 10. Enchufe adaptador de CD, tecla restaurar y conector de salida de datos
- 11. Tecla $\bigoplus$  SET y reloj
- 12. Tecla MÁX/MIN
- 13. Indicador de unidad de medida

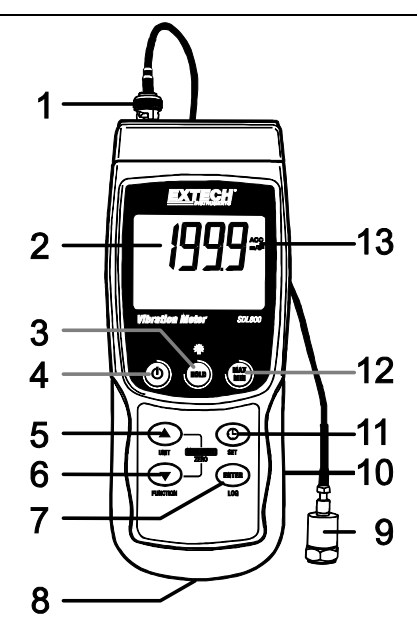

**Notas:** Los artículos enlistados en el punto 10 se encuentran bajo la tapa del compartimiento a la derecha del medidor.

El compartimiento de la batería, soporte inclinado y montaje para trípode se encuentran atrás del instrumento

### **Apagado y encendido ON / OFF**

- Presione y sostenga el botón de encendido durante cuando menos 1.5 segundos para encender el medidor.
- Presione y sostenga el botón de encendido durante cuando menos 1.5 segundos para apagar el medidor.
- Este medidor funciona con seis (6) baterías AA de 1.5VCD o con adaptador CA opcional. Si el medidor no enciende, verifique la condición de las baterías y si están instaladas correctamente en el compartimiento de las baterías o, en el caso del adaptador CA, verifique que el adaptador esté conectado correctamente al medidor y a una fuente de CA.

### **Retroiluminación de pantalla**

Para encender o apagar la retroiluminación de pantalla, presione y sostenga la tecla <sup>en</sup> retroiluminación durante cuando menos 1.5 segundos. El medidor pita al encender o apagar la retroiluminación, salvo que el zumbador esté desactivado.

### **Sensor de vibración**

Conecte el sensor de vibración suministrado. Asegure que esté conectado firmemente.

Conecte el cable en el conector BNC arriba del medidor.

Si la superficie a probar es magnética, instale la base magnética al sensor de vibración y coloque el sensor sobre una superficie plana.

Si la superficie a probar no es magnética, sujete el sensor contra la superficie. No sujete el cable al tomar medidas.

### **Unidades de medición**

La unidad de medida activa se muestra en la pantalla LCD del medidor. Para cambiar la unidad de medida, presione y sostenga el botón UNIT hasta que la unidad de medida deseada y luego suelte el botón UNIT. El medidor cambia las unidades de medida disponibles (ver tabla enseguida) después de que ha presionado el botón UNIT durante cuando menos 1.5 segundos. La unidad de medida guardada se vuelve la unidad predeterminada al encender.

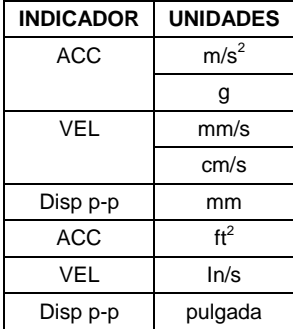

### **Selección de función**

La función activa se muestra en la pantalla LCD del medidor. Para cambiar la función, presione y sostenga el botón FUNCIÓN hasta ver la función deseada, luego suelte el botón FUNCIÓN. Los ajustes disponibles son:

RMS: selección típica para aceleración y velocidad

PICO: indica al valor pico de la vibración

Retención de máximos (MAX HOLD): indica y retiene el valor máximo medido

### **Restablecer RETENCIÓN DE MÁXIMOS**

Presione y sostenga los botones ▲ y ▼ durante 1.5 segundos para borrar la lectura máxima retenida.

### **Retención de datos**

Para inmovilizar una lectura en la pantalla LCD, presione momentáneamente el botón retención (HOLD) (aparece el icono HOLD). Para salir de RETENCIÓN, presione de nuevo el botón HOLD.

### **Ajuste a cero**

La función cero se usa para eliminar cualquier desviación menor causada por cambios de temperatura u otros cambios ambientales. El cero sólo funciona para indicaciones iguales o menores a 10.

- 1. Conecte el sensor de vibración al medidor
- 2. Ajuste la función de medición a aceleración
- 3. Asegure que el sensor esté inmóvil y no sujeto a vibraciones
- 4. Presione y sostenga los botones ▼ y ▲ durante 1.5 segundos para ajustar el medidor a cero

### **Registro de lectura MAX-MIN**

Para una sesión de medición dada, este medidor puede registrar las lecturas más alta (MAX) y más baja (MIN) para recuperación posterior.

- 1. Presione brevemente el botón MAX-MIN para entrar a este modo de operación (aparece el icono REC)
- 2. El medidor registra ahora las lecturas MÁX y MIN.
- 3. Presione de nuevo el botón MAX-MIN para ver la lectura MÁX actual (aparece el icono MÁX). La lectura en pantalla es la más alta encontrada desde que se activó la función REC (la primera vez que presionó el botón MAX-MIN).
- 4. Presione de nuevo el botón MAX-MIN para ver la lectura MIN actual (aparece el icono MIN). La lectura en pantalla es la más baja encontrada desde que se activó la función REC (la primera vez que presionó el botón MAX-MIN).
- 5. Para salir del modo MAX/MIN, presione y sostenga el botón MAX/MIN durante cuando menos 1.5 segundos. El medidor pita, se apaga el icono REC-MAX-MIN, se borra la memoria MAX-MIN y regresa al modo normal de operación.

# **Modo de configuración**

### **Ajustes básicos**

Para ver la configuración actual del medidor respecto a la hora, fecha y frecuencia de muestreo de registro, presione el botón SET brevemente. El medidor muestra ahora la configuración en sucesión rápida. Si no ve la información en el primer intento, simplemente presione el botón SET hasta ver toda la información.

### **Acceso al modo de configuración**

- 1. Presione y sostenga el botón SET durante cuando menos 1.5 segundos para entrar al menú de configuración (Setup).
- 2. Presione brevemente el botón SET para recorrer los parámetros disponibles. El tipo de parámetro se muestra en la parte baja de la pantalla y la selección actual para ese tipo arriba del mismo.
- 3. Cuando se muestre un parámetro que desea cambiar, use las teclas de flecha para cambiar el ajuste. Presione de nuevo el botón ENTER para confirmar el cambio.
- 4. Presione y sostenga el botón SET durante cuando menos 1.5 segundos para salir del modo de configuración. Tenga en cuenta que el medidor automáticamente sale del modo si no presiona una tecla en 7 segundos.
- 5. A continuación se enlistan los parámetros disponibles para configuración. Después de la lista se suministra información adicional:
	- **dAtE** Ajuste el reloj (Año/Mes/Día; Horas/Minutos/Segundos)
	- **SP-t** Frecuencia de muestreo del registrador
	- **PoFF** Gestión de apagado automático (activar/desactivar la función de auto-apagado)
	- **bEEP** Activar o desactivar el sonido del zumbador
	- **dEC** Ajuste el formato numérico; EE.UU. (decimal: 20.00) o Europeo (coma: 20,00)
	- **Sd F** Dar formato a la tarjeta de memoria SD

### **Ajuste de la hora del reloj**

- 1. Entre al parámetro **dAtE**.
- 2. Presione el botón ENTER para revisar las opciones (año, mes, día, hora, minuto, segundo)
- 3. Use las teclas de flecha para cambiar el valor
- 4. Presione y sostenga el botón SET durante cuando menos 1.5 segundos para salir a modo de operación normal (o simplemente espere 7 segundos para que el medidor automáticamente cambie a modo normal de operación).
- 5. El reloj guarda la hora precisa aún cuando el medidor está apagado. Sin embargo, si la batería se descarga tendrá que ajustar el reloj después de instalar baterías nuevas.

### **Configuración de la frecuencia de muestreo del registrador de datos (tasa)**

- 1. Entre al parámetro **SP-t**.
- 2. Puede ajustar la frecuencia de muestreo a 0, 1, 2, 5, 10, 30, 60, 120, 300, 600, 1800 ó 3600 segundos.
- 3. Use las teclas de flecha para cambiar el valor de los dígitos.
- 4. Presione el botón ENTER para confirmar el cambio.
- 5. Presione y sostenga el botón SET durante cuando menos 1.5 segundos para salir a modo de operación normal (o simplemente espere 7 segundos para que el medidor automáticamente cambie a modo normal de operación).

### **Activar/desactivar la función de apagado automático**

- 1. Entre al parámetro **PoFF**.
- 2. Use los botones de flecha para seleccionar ON u OFF. Con la función de apagado automático activada, el medidor se apaga automáticamente después de 10 minutos de inactividad.
- 3. Presione ENTER para confirmar el ajuste.
- 4. Presione y sostenga el botón SET durante cuando menos 1.5 segundos para salir a modo de operación normal (o simplemente espere 7 segundos para que el medidor automáticamente cambie a modo normal de operación).

### **Activar o desactivar el sonido del zumbador**

- 1. Entre al parámetro **bEEP**.
- 2. Use los botones de flecha para seleccionar ON u OFF.
- 3. Presione ENTER para confirmar el ajuste.
- 4. Presione y sostenga el botón SET durante cuando menos 1.5 segundos para salir a modo de operación normal (o simplemente espere 7 segundos para que el medidor automáticamente cambie a modo normal de operación).

### **Formato numérico (coma o decimal)**

El formato numérico es diferente en Europa y Norteamérica (EE.UU., Canadá y México) El medidor cambia al modo de Norteamérica cuando se usa el punto decimal para separar las unidades de las decenas, por ejemplo, **20.00**; El formato Europeo usa la coma, por ejemplo, **20,00** para separar las unidades de las decenas. Para cambiar este ajuste:

- 1. Entre al parámetro **dEC**.
- 2. Use los botones de flecha para seleccionar USA o EUro.
- 3. Presione ENTER para confirmar el ajuste.
- 4. Presione y sostenga el botón SET durante cuando menos 1.5 segundos para salir a modo de operación normal (o simplemente espere 7 segundos para que el medidor automáticamente cambie a modo normal de operación).

### **Dar formato a la tarjeta SD**

- 1. Entre al parámetro Sd-F.
- 2. Use los botones de flecha para seleccionar SI y formatear la tarjeta (seleccione NO para anular). Tenga en cuenta que al formatear la tarjeta se borran todos los datos de la memoria.
- 3. Presione ENTER para confirmar el ajuste.
- 4. Presione ENTER de nuevo para reconfirmar.
- 5. El medidor regresará automáticamente al modo normal de operación al terminar el proceso de formateo. Si no, presione y sostenga el botón SET durante cuando menos 1.5 segundos para salir e ir al modo normal de operación.

### **Restablecimiento del sistema**

Si las teclas del medidor dejan de funcionar o si la pantalla se congela, use el botón RESET (restablecer) para recuperar la funcionalidad.

- Use un clip para papel o artículo similar para presionar brevemente el botón restablecer ubicado en la parte inferior derecha del instrumento, bajo la tapa del compartimiento.
- Después de restablecer, presione la tecla de encendido durante cuando menos 1.5 segundos para encender el instrumento. Si usa un adaptador de tensión, desconéctelo y luego conecte de nuevo para encender el medidor.

# **Registrador**

### **Tipos de registro de datos**

- **Registro manual:** Registro manual de hasta 99 lecturas en una tarjeta SD presionando un botón.
- **Registro automático de datos:** Registro automático de datos en una tarjeta de memoria SD donde la cantidad de puntos de datos está limitada sólo por la capacidad de la tarjeta. Las lecturas se registran según la frecuencia especificada por el usuario.

### **Información de la tarjeta SD**

- Inserte una tarjeta SD (con capacidad de 1G hasta 16G) en la ranura para tarjeta SD abajo del medidor. La tarjeta se debe insertar con el frente de la tarjeta (lado de la etiqueta) viendo hacia atrás del medidor.
- Si es una tarjeta SD nueva, se recomienda que primero le de formato y ajuste el reloj del registrador para un sello de fecha y hora preciso durante las sesiones de registro de datos. Consulte las instrucciones en la sección Modo de configuración para formateo de la tarjeta SD y ajuste de la hora y la fecha.
- El formato numérico es diferente en Europa y Norteamérica (EE.UU., Canadá y México) Los datos en la tarjeta SD se pueden ajustar a cualquier formato. El medidor cambia al modo de Norteamérica cuando se usa el punto decimal para separar las unidades de las decenas, por ejemplo, **20.00**. El formato europeo usa una coma, por ejemplo, **20,00**. Para cambiar, consulte la sección Modo de configuración.

### **Registro manual**

En el modo manual el usuario presiona el botón LOG para registrar una lectura en la tarjeta SD.

- 1. Ajuste la frecuencia de muestreo a '0' segundos como se indica en la sección Modo de configuración.
- 2. Presione y sostenga el botón LOG durante cuando menos 1.5 segundos y el icono DATALOGGER aparecerá en la pantalla LCD; la porción inferior de la pantalla indicará p-n (n = posición de memoria número 1-99). Tenga en cuenta que si la unidad de medida es PSI, la unidad aparece como P51 (donde el 5 se usa como S) en la misma área de la LCD donde se muestran las ubicaciones de memoria. Esto puede ser confuso inicialmente.
- 3. Momentáneamente presione el botón LOG para guardar la lectura. El icono DATALOGGERA destellará cada vez que guarde un punto de datos.
- 4. Use los botones ▲ y ▼ para seleccionar una de las 99 posiciones de la memoria de datos para guardar el registro.
- 5. Para salir del modo de registro manual, presione y sostenga el botón LOG durante cuando menos 1.5 segundos. Se apaga el icono DATALOGGER.

### **Registro automático de datos**

En modo de registro automático de datos el medidor toma y guarda una lectura a la frecuencia de muestreo especificada por el usuario a la tarjeta de memoria SD. El medidor cambia a la frecuencia de muestreo predeterminada de dos segundos. Para cambiar la frecuencia de muestreo, consulte la sección Modo de configuración (la frecuencia de muestreo NO puede ser '0' para registro automático de datos):

- 1. Seleccione la frecuencia de muestreo en Modo de configuración a un valor diferente a cero.
- 2. Presione y sostenga el botón LOG durante cuando menos 1.5 segundos. El medidor destellará el icono DATALOGGERA a la frecuencia de muestreo seleccionada para indicar que las lecturas quedan automáticamente registradas a la tarjeta SD.
- 3. Si la tarjeta no está insertada o si está defectuosa, el medidor indicará indefinidamente SCAN SD. En este caso, apague el medidor e intente de nuevo con una tarjeta SD válida.
- 4. Para pausar el registrador de datos, presione brevemente el botón LOG. El icono DATALOGGER dejará de destellar y se mostrará la frecuencia de muestreo por un tiempo corto. Para continuar el registro presione de nuevo el botón LOG.
- 5. Para terminar la sesión de registro, presione y sostenga el botón LOG durante cuando menos 1.5 segundos.
- 6. Cuando se usa por primera vez una tarjeta SD, se crea en la tarjeta una carpeta con el nombre **VBD01**. En esta carpeta se pueden guardar hasta 99 documentos de hoja de cálculo (cada uno con 30,000 lecturas).
- 7. Al iniciar el registrador se abre un documento nuevo llamado **VBD01001.xls** en la carpeta VBD01 de la tarjeta SD. Los datos registrados se guardarán en el archivo VBD01001.xls hasta llegar a 30,000 lecturas.
- 8. Si la sesión de medición excede 30,000 lecturas, se crea un documento nuevo (VBD01002.xls) donde se pueden guardar otras 30,000 lecturas. Este método continúa hasta 99 documentos, después de lo cual se crea otra carpeta (VBD02) donde se pueden guardar otras 99 hojas de cálculo. Este proceso continúa de la misma manera con las carpetas VBD03 hasta la VBD10 (última carpeta permitida)

### **Transmisión de datos de la tarjeta SD a PC**

- 1. Complete una sesión de registro de datos como se detalló previamente. Consejo: Para las primeras pruebas, simplemente registre una pequeña cantidad de datos. Esto con el fin de asegurar que se comprende bien el proceso de registro de datos antes de comprometerse a un registro de datos críticos a gran escala.
- 2. Con el medidor apagado, saque la tarjeta SD.
- 3. Inserte la tarjeta SD directamente en el lector de tarjetas SD de la PC Si la PC no tiene una ranura para tarjeta SD, use un adaptador para tarjeta SD: (disponible donde se venden accesorios para computadora).
- 4. Encienda la PC y ejecute un programa de hojas de cálculo. Abra los documentos guardados en el programa de hojas de cálculo (vea el ejemplo en pantalla) enseguida.

### Ejemplo de datos en hojas de cálculo

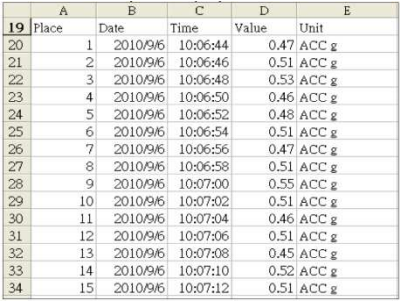

### **Conexión RS-232/USB para PC**

El paquete opcional de software 407001A (software y cable) permite la transmisión de datos a la PC a través del enchufe RS232.

### **Adaptador de tensión CA**

Por lo general, este medidor funciona con seis (6) pilas AA de 1.5V. Hay disponible un adaptador de tensión 9V, opcional. Cuando usa el adaptador, el medidor queda encendido permanentemente y el botón de encendido es desactivado.

## **Reemplazo de la batería y desecho**

Cuando el icono  $\geq$  batería débil aparezca en la pantalla LCD, debe reemplazar las baterías. En esta condición quedan disponibles varias horas de lecturas con precisión; sin embargo, deberá reemplazar las baterías tan pronto sea posible:

- Quite los dos (2) tornillos Phillips de atrás del medidor (directamente arriba del soporte inclinado)
- Quite y guarde los tornillos del compartimiento de la batería donde no se pierdan o dañen.
- Reemplace las seis (6) baterías AA de 1.5V, observando la polaridad.
- Reemplace la tapa del compartimiento de la batería y asegure con los dos (2) tornillos Phillips.

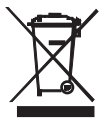

Todos los usuarios de la UE están legalmente obligados por la ordenanza de baterías a devolver todas las pilas usadas a los puntos de recolección en su comunidad o a cualquier otro lugar donde se venden baterías y acumuladores. ¡El desecho en la basura del hogar está prohibido!

# **Especificaciones**

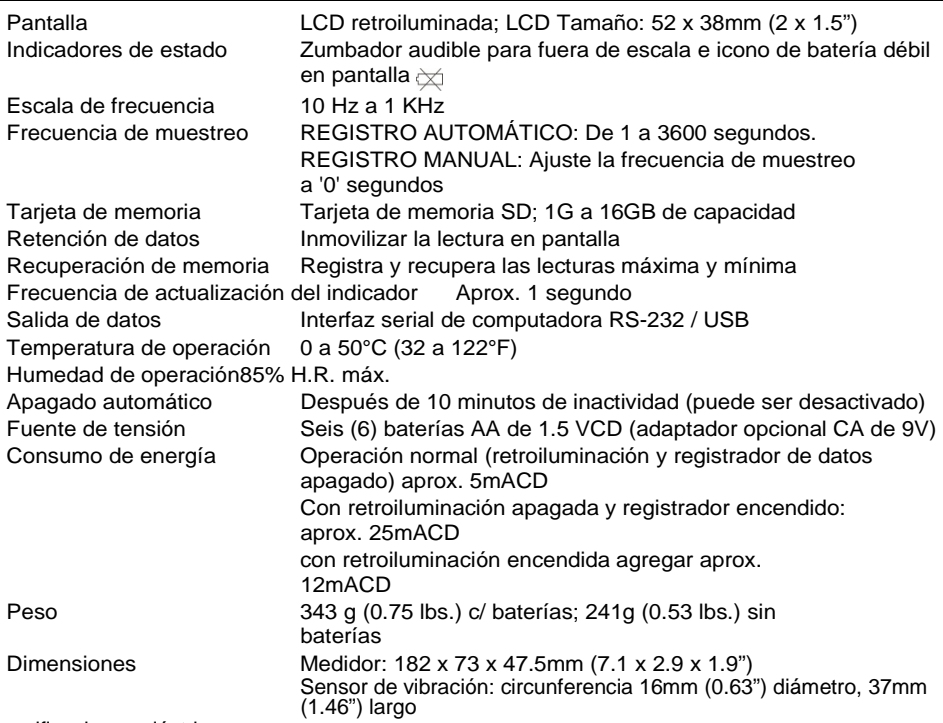

Especificaciones eléctricas

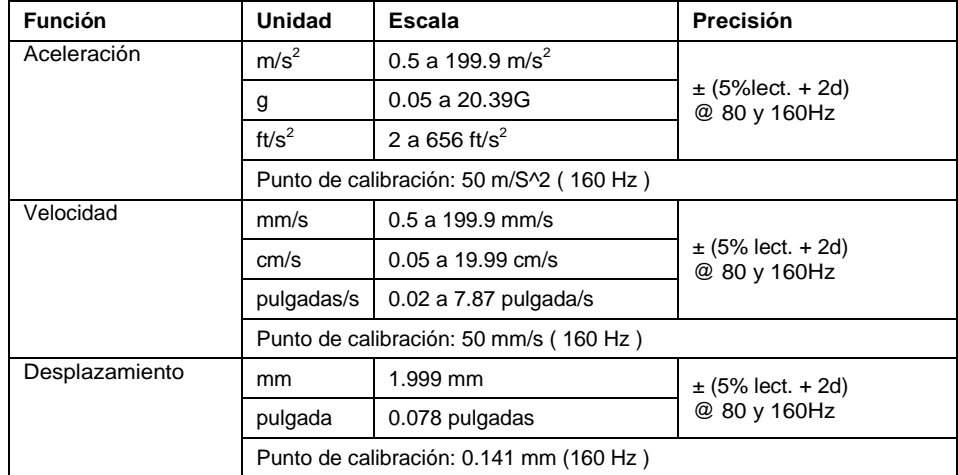

Las pruebas de especificación anteriores fueron realizadas bajo un ambiente de intensidad de campo de RF menor a 3V/M y frecuencia menor a 30 MHz solamente y 23±0.5□

### **Copyright** © **2011 Extech Instruments Corporation (Una Empresa FLIR)**

Reservados todos los derechos, incluyendo el derecho de reproducción total o parcial en cualquier medio

### **www.extech.com**